www.apacer.com

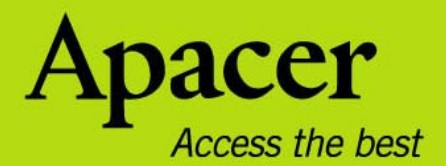

# audio <del>CIEN</del>O **AU350**

# **Руководство пользователя**

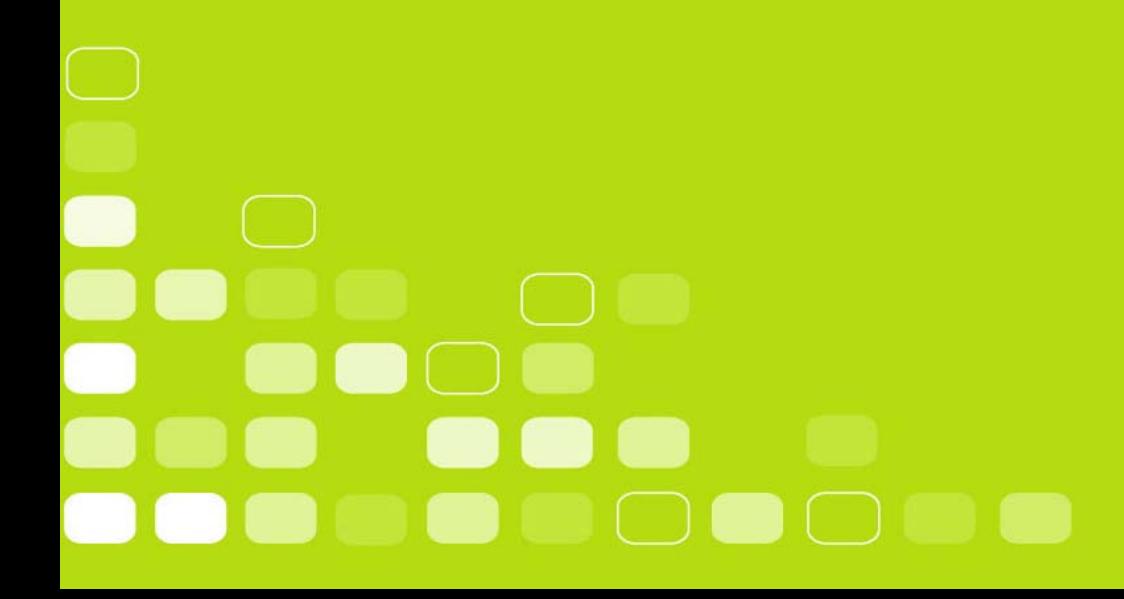

## **Правила техники безопасности**

#### **Предупреждение**

- Во избежание поражения электрическим током или получения травм не разбирайте и повторно не упаковывайте устройство.
- Во избежание возгорания, поражения электрическим током или повреждения устройства не используйте его в местах с повышенной влажностью, таких как ванная комната. Если на устройство попала влага, не включайте его. Обратитесь в сервисный центр.
- Не оставляйте плеер в местах с температурой выше 40°С (95°F) например, в сауне или в припаркованном автомобиле.
- Это изделие является электронным устройством, не допускайте его падения или воздействия на него сильных ударов.
- Для обеспечения собственной безопасности и безопасности окружающих не пользуйтесь наушниками во время вождения автомобиля, езды на велосипеде и во время выполнения иных подобных действий.
- Не следует использовать плеер для прослушивания на высоком уровне громкости, так как это может привести к необратимому повреждению органов слуха. Если при прослушивании с помощью наушников возникает ощущение звона в ушах, немедленно снимите наушники и уменьшите уровень громкости.

#### **Примечание**

- Не разбирайте плеер самостоятельно и не используйте для очистки поверхности плеера средства на основе спирта, растворителей или бензина.
- Не отсоединяйте плеер во время форматирования, загрузки данных с плеера и на него, так как это может привести к программной ошибке.
- При передаче файлов не отключайте питание плеера и не перезагружайте его. Производитель не несет ответственности за повреждение или потерю программ, данных или другой информации, хранящихся на любом носителе или части обслуживаемого устройства.
- Срок службы батареи зависит от фактических условий эксплуатации, ее производителя и даты производства.
- Зарядка плеера начинается при подключении его к USB-порту компьютера, независимо от того, включено питание или нет.
- Рекомендуется зарядить устройство в перечисленных ниже случаях. A. Значок заряда батареи отображает разрядку батареи.
	- B. Плеер не включается.
	- C. Плеер работает нормально, но быстро автоматически выключается.
	- D. Плеер не реагирует на нажатие клавиш.

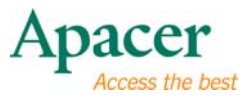

# Содержание

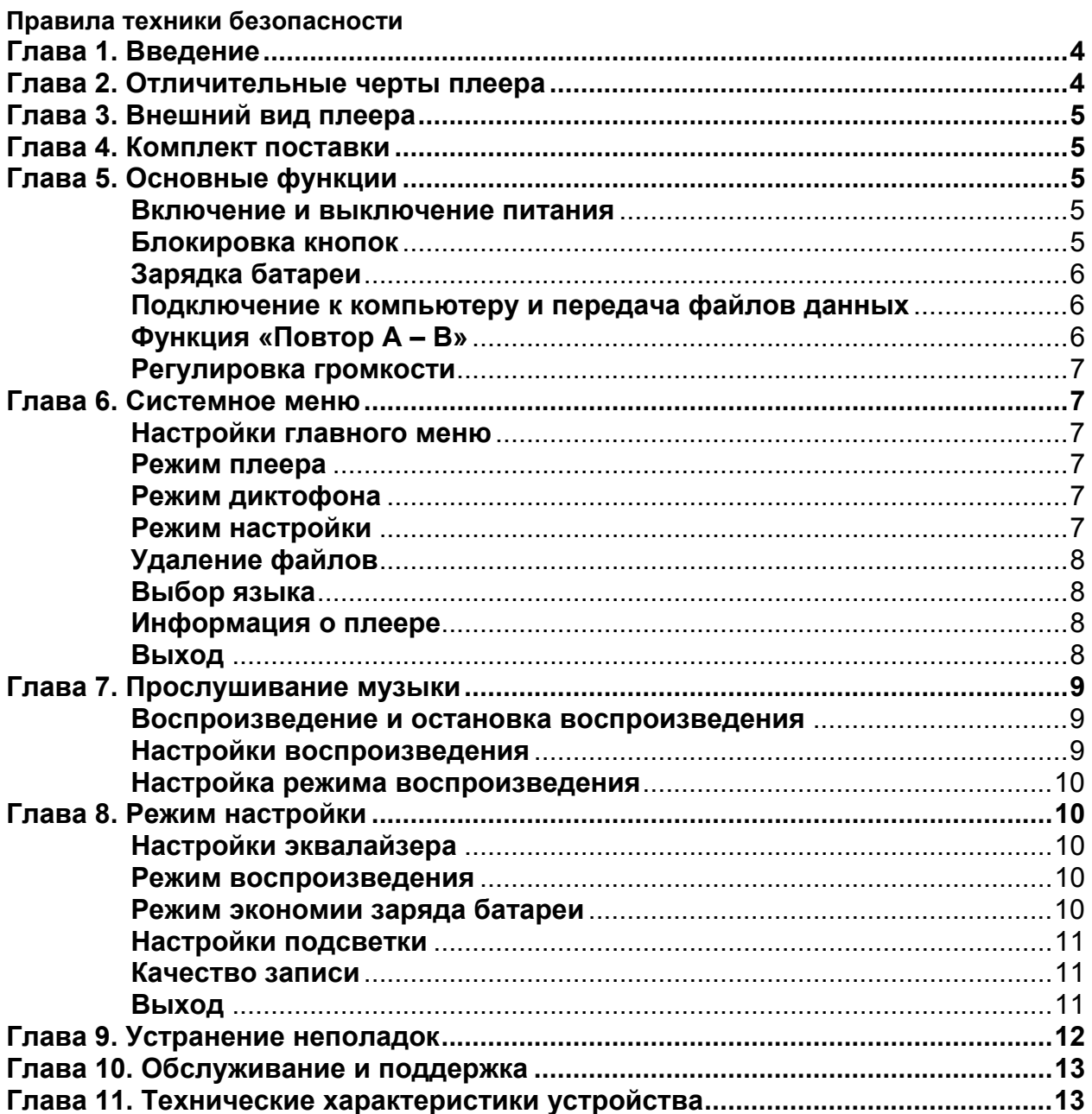

# <span id="page-3-0"></span>**Глава 1. Введение**

Поздравляем с приобретением MP3-плеера Apacer Audio Steno.

Перед эксплуатацией устройства внимательно прочтите настоящее руководство и сохраните его для дальнейшего использования. В настоящем руководстве приведена информация по использованию множества полезных функций плеера, которые позволят использовать все его возможности.

Настоящее руководство содержит важные инструкции по технике безопасности и информацию по эксплуатации, поэтому во избежание непредсказуемых ситуаций рекомендуем внимательно прочитать руководство перед использованием устройства.

Мы не делаем никаких заявлений относительно ошибок, недочетов или обновлений этого документа. Мы также не делаем никаких заявлений относительно музыкальных файлов или данных, потерянных при использовании плеера.

Microsoft Windows Media и Windows являются товарными знаками корпорации<br>Microsoft. Другие названия товаров, упомянутые в руководстве являются товарными знаками соответствующих компаний или организаций.

#### **Глава 2. Отличительные черты плеера**

- Тонкая компактная конструкция, обеспечивающая портативность (ширина 7,6 см, высота 2,6 см)
- Модный дизайн передней панели и кнопок управления придает плееру элегантность.
- Наушники с неодимовыми магнитами обеспечивают высокое качество звука.
- Отдельная кнопка EQ для быстрого переключения режимов эквалайзера.
- Встроенная мощная литиевая батарея для непрерывного воспроизведения в течение 12 часов.

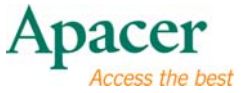

# <span id="page-4-0"></span>**Глава 3. Внешний вид плеера**

- 1. Кнопка **д-в** /•
- 2. Кнопка
- 3. Кнопка
- 4. Кнопка
- 5. Кнопка
- 6. Кнопка
- 7. Кнопка
- 8. Кнопка
- 9. Кнопка Hold

## **Глава 4. Комплект поставки**

MP3-плеер Audio Steno AU350 1 шт. Наушники и последники 1 шт. Компакт-диск с программой установки 1 шт. Краткое руководство и поставление 1 шт. z USB-кабель 1 шт.

# **Глава 5. Основные функции**

#### z **Включение и выключение питания**

Включение питания: Нажмите и удерживайте кнопку **III** в течение 3-х секунд. Питание включится.

Выключение питания: Нажмите и удерживайте кнопку **III** в течение 3-х секунд. Питание выключится.

#### z **Блокировка кнопок**

Выполните описанные ниже действия для включения функции блокировки кнопок плеера во избежание их случайного нажатия.

**Включение блокировки:** переместите переключатель Hold в направлении стрелки — для блокировки всех кнопок плеера.

**Выключение блокировки:** переместите переключатель Hold в направлении, противоположном стрелке -

**Примечание:** Когда включена блокировка, плеер будет воспроизводить предупреждающий о **БЛОКИРОВКЕ** сигнал при нажатии на любую кнопку.

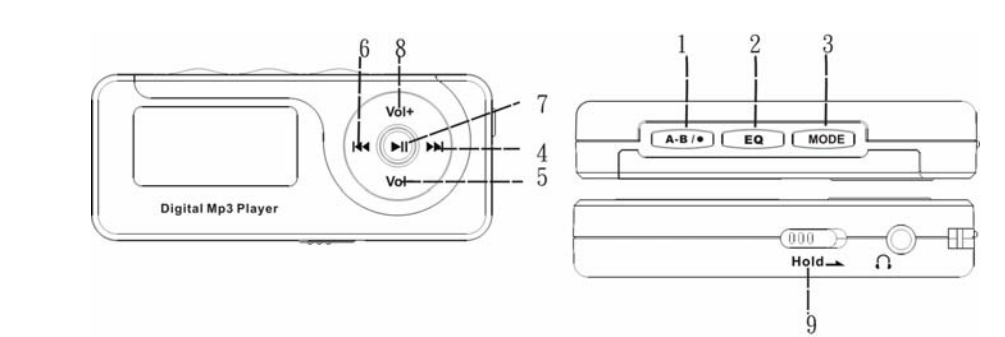

#### <span id="page-5-0"></span>z **Зарядка батареи**

1. Подключите один конец USB-кабеля к MP3-плееру, а другой – к USB-порту компьютера.

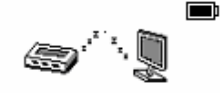

- 2. Значок батареи начнет мигать; после завершения зарядки будет отображаться полная батарея.
- 3. Полная зарядка батареи занимает примерно 4 часа. **Не допускайте избыточной зарядки батареи (более 10 часов).** Избыточная зарядка или разрядка батареи может сократить срок службы батареи.

#### **Примечание**

Аккумуляторную батарею необходимо полностью зарядить перед первым использованием, или если плеер не использовался в течение продолжительного периода времени.

При зарядке батареи плеер не воспроизводит музыку.

- z **Подключение к компьютеру и передача файлов данных**
	- 1. Подключите один конец USB-кабеля к MP3-плееру, а другой к USB-порту компьютера.
	- 2. Выберите и упорядочьте файлы и папки для передачи в память MP3-плеера.
- z **Функция «Повтор A B»** 
	- 1. Запустите воспроизведение файла по своему выбору.
	- 2. Нажмите кнопку **А-в** /• в начале фрагмента, который необходимо повторить. Таким образом, будет установлена начальная точка, и на дисплее отобразится значок «A-».

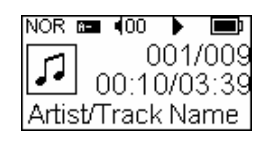

3. Повторно нажмите кнопку **д-в** /• для установки конечной точки фрагмента, который необходимо повторить. На дисплее отобразится значок «A – B», и начнется цикличное воспроизведение указанного фрагмента.

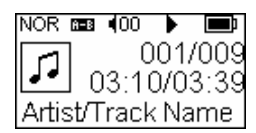

4. Для отключения режима повтора фрагмента во время его воспроизведения еще раз нажмите кнопку А-В / •.

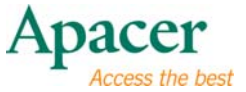

#### <span id="page-6-0"></span>**• Регулировка громкости**

Для регулировки громкости во время воспроизведения нажимайте кнопки Vol+ и .Удерживайте одну из этих кнопок для непрерывного увеличения или уменьшения громкости.

# **Глава 6. Системное меню**

#### z **Настройки главного меню**

- 1. Для входа в главное меню нажмите кнопку Mode во время воспроизведения, или когда воспроизведение приостановлено.
- 2. С помощью кнопок ка и выберите необходимый пункт меню: Режим плеера; Режим диктофона; Режим настройки; Удаление файлов; Язык; О плеере; Выход.
- 3. Для перехода к выбранному пункту меню нажмите кнопку **Mode**.

#### z **Режим плеера**

См. раздел **«Прослушивание музыки»** настоящего руководства.

#### **• Режим диктофона**

#### **Запись речи**

- 1. В главном меню выберите пункт «Диктофон» и нажмите кнопку Mode, чтобы переключить плеер в этот режим.
- 2. Для запуска записи нажмите кнопку **А-в** /•; при этом дисплей будет выглядеть, как указано на иллюстрации ниже.

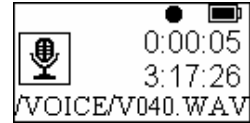

- 3. Чтобы приостановить запись голоса, еще раз нажмите кнопку А-В /•; при этом на дисплее появится значок«  $\bullet$  . Снова нажмите кнопку  $\mathbf{A}\text{-}\mathbf{B}$  / $\bullet$ , чтобы возобновить запись.
- 4. Чтобы остановить запись с автоматическим сохранением записанного файла, нажмите кнопку **Mode** или III. Файл будет сохранен под именем вида «Vxxx.WAV», где xxx – автоматически присваиваемый номер файла.

#### z **Режим настройки**

См. раздел **«Режим настройки»** настоящего руководства.

# <span id="page-7-0"></span>audio <del>CIEN</del>O AU350

#### z **Удаление файлов**

- 1. В главном меню выберите пункт «Удаление файлов» и нажмите кнопку Mode, чтобы перейти к данному меню.
- 2. С помощью кнопок к и и выберите необходимый пункт меню: Музыкальные файлы, Голосовые файлы или Выход и нажмите кнопку **Mode**, чтобы подтвердить выбор.
- 3. Отобразится меню из четырех пунктов: Нет, Да, Выход, Все; для выбора нужного варианта нажмите кнопку **Mode**.
- 4. С помощью кнопок к и выберите файл, который требуется удалить; для подтверждения выбора нажмите кнопку **Mode**.

**Примечание.** Файлы, предназначенные только для чтения, нельзя удалить при помощи плеера, их можно удалить только при помощи компьютера.

#### z **Выбор языка**

- 1. В главном меню выберите пункт «Язык» и нажмите кнопку , чтобы перейти к данному меню.
- 2. С помощью кнопок к и и на выберите язык.
- 3. Нажмите кнопку **Mode** для подтверждения выбора.

#### z **Информация о плеере**

- 1. В главном меню выберите пункт «О плеере» и нажмите кнопку **Mode**, чтобы перейти к данному меню.
- 2. На дисплее появится информация об общем объеме памяти, объеме свободной памяти и о версии программного обеспечения.
- 3. Для возврата к главному меню нажмите кнопку **Mode**.

#### z **Выход**

Чтобы выйти из главного меню, выберите пункт «Выход».

NOR  $_{\rm s}$  8  $^\ast$  401  $\rightarrow$ t i <mark>ខ</mark>ោៀគ ≠ ខ្ ព្ .anguage NOR ,⊠ º ¶00 <sub>s</sub>.ªLanguage Enalish

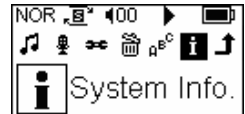

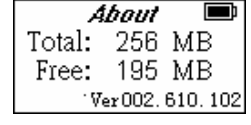

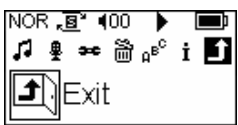

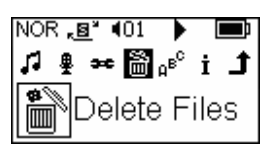

NOR <u>,⊠</u> 100 । **Text** 电单图 ◀ Music Files ▶

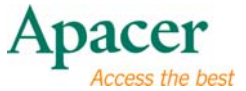

# <span id="page-8-0"></span>**Глава 7. Прослушивание музыки**

#### z **Воспроизведение и остановка воспроизведения**

- 1. Нажмите и удерживайте кнопку **III** в течение 3-х секунд. Питание включится.
- 2. В главном меню выберите раздел «Режим плеера» и нажмите кнопку **Mode**, чтобы переключить плеер в данный режим.

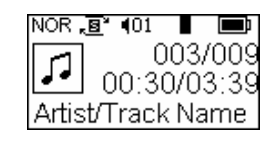

3. Для воспроизведения MP3-файла нажмите кнопку **II**; для приостановки воспроизведения снова нажмите кнопку  $\blacktriangleright\blacksquare$ 

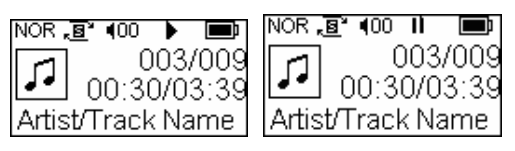

**Воспроизведение Пауза**

4. Чтобы остановить воспроизведение, во время воспроизведения или паузы нажмите и удерживайте кнопку **III** в течение 2-х секунд.

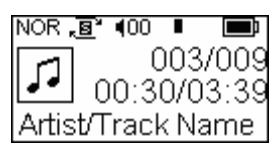

- 5. Во время воспроизведения нажимайте кнопку к• или ► для перехода к предыдущей или следующей композиции.
- 6. Во время воспроизведения нажимайте и удерживайте кнопку  $\blacktriangleright$  или  $\blacktriangleright$  для перемотки композиции назад или вперед.

#### z **Настройки воспроизведения**

1. В режиме плеера дважды нажмите кнопку **Mode**, чтобы перейти к подменю настройки воспроизведения. На экране отобразится последний использовавшийся режим воспроизведения.

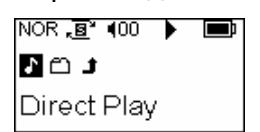

- 2. С помощью кнопок к и » выберите Простое воспроизведение, Воспроизведение по папкам или Выход. Для подтверждения выбора нажмите кнопку **Моde**
- 3. Если выбран режим Воспроизведение по папкам, для переключения композиций используйте кнопки  $+ u$ . Для переключения папок используйте кнопку »: чтобы выйти нажмите кнопку  $\blacktriangleright$ .

#### <span id="page-9-0"></span>z **Настройка режима воспроизведения**

В главном меню выберите пункт «Режим настройки» и нажмите кнопку **Моde**, чтобы перейти к данному меню.<br><sup>INOR, 8</sup>° 100 → I

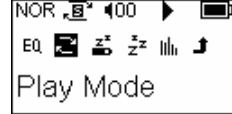

- 1. С помощью кнопок к и выберите пункт Режим воспроизведения, и нажмите кнопку **Mode** для перехода к этому меню.
- 2. С помощью кнопок ка и **»** выберите необходимый режим: Обычный, «Повтор композиции, Повтор всех, Случайный порядок или Случайный порядок и повтор.
- 3. Для установки необходимого режима и сохранения настроек нажмите кнопку Mode

### **Глава 8. Режим настройки**

- 1. С помощью кнопок **к и выберите в главном меню раздел «Режим** настройки» и нажмите кнопку  $\mathbf{Mode}$ .
- 2. С помощью кнопок к ни > выберите необходимый пункт: Эквалайзер, Режим воспроизведения, Режим экономии заряда батареи, Настройка подсветки, Качество записи или Выход и нажмите кнопку **Mode** для подтверждения выбора.

#### z **Настройки эквалайзера**

- 1. В меню Режим настройки выберите пункт «Эквалайзер» и нажмите кнопку **Mode**, чтобы перейти к данному меню.
- 2. С помощью кнопок к и выберите необходимый режим: Обычный l, Рок, Джаз, Классика, Бас или Верхние частоты.
- 3. Для установки необходимого режима и сохранения настроек нажмите кнопку **Mode**

#### z **Режим воспроизведения**

См. раздел Прослушивание музыки настоящего руководства.

#### z **Режим экономии заряда батареи**

- 1. В меню Режим настройки выберите пункт «Автовыключение» и нажмите кнопку Mode, чтобы перейти к данному меню.
- 2. С помощью кнопок к ни > выберите необходимый режим:
- НЕТ, 1 мин, 2 мин, 5 мин или 10 мин. **<sup>10</sup>**3. Для установки необходимого режима <sup>и</sup> сохранения настроек нажмите кнопку **Mode**.

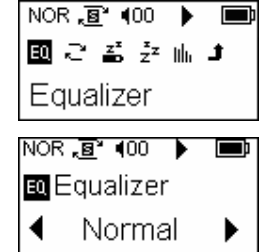

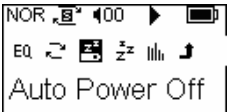

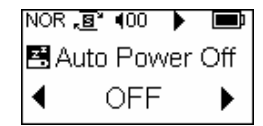

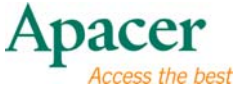

#### <span id="page-10-0"></span>z **Настройки подсветки**

- 1. В меню Режим настройки выберите раздел «Настройка подсветки» и нажмите кнопку Mode, чтобы перейти к данному меню.
- 2. С помощью кнопок к ни » выберите необходимый режим: 5 с, 10 с, 20 с или «Всегда».
- 3. Для установки необходимого режима и сохранения настроек нажмите кнопку **Mode**.

#### z **Качество записи**

- 1. В меню Режим настройки выберите раздел «Качество записи» и нажмите кнопку **Mode**, чтобы перейти к данному меню.
- 2. С помощью кнопок ка и выберите необходимый режим: Самый продолжительный, Продолжительный или Стандартный.
- 3. Для установки необходимого режима и сохранения настроек нажмите кнопку **Mode**.

#### z **Выход**

Для возврата к главному меню выберите пункт **«Выход »** в меню «Режим настройки».

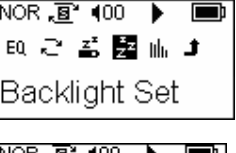

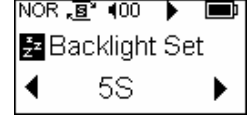

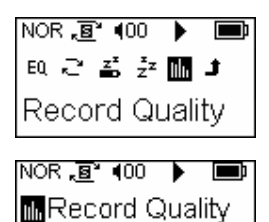

EP.

◀

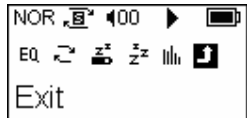

# <span id="page-11-0"></span>**Глава 9. Устранение неполадок**

В случае возникновения неполадок, попробуйте устранить их, руководствуясь приведенной ниже таблицей.

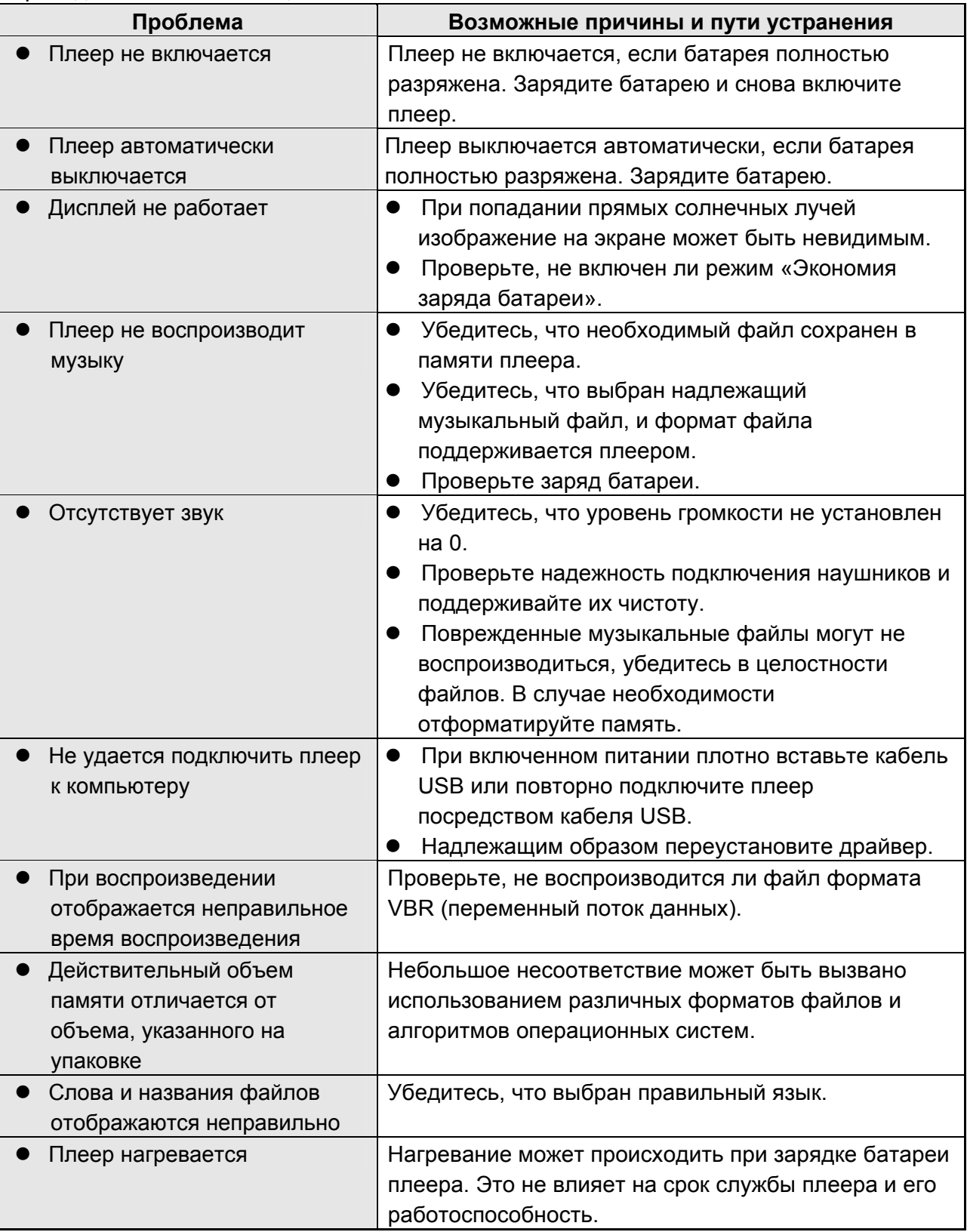

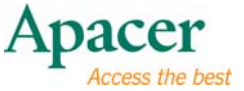

# <span id="page-12-0"></span>**Глава 10. Обслуживание и поддержка**

При возникновении технических проблем обратитесь к местному дистрибьютору или в службу работы с клиентами.

#### **Служба работы с клиентами:** [http://www.apacer.com](http://www.apacer.com/en/support/technical%20support.asp)

# **Глава 11. Технические характеристики устройства**

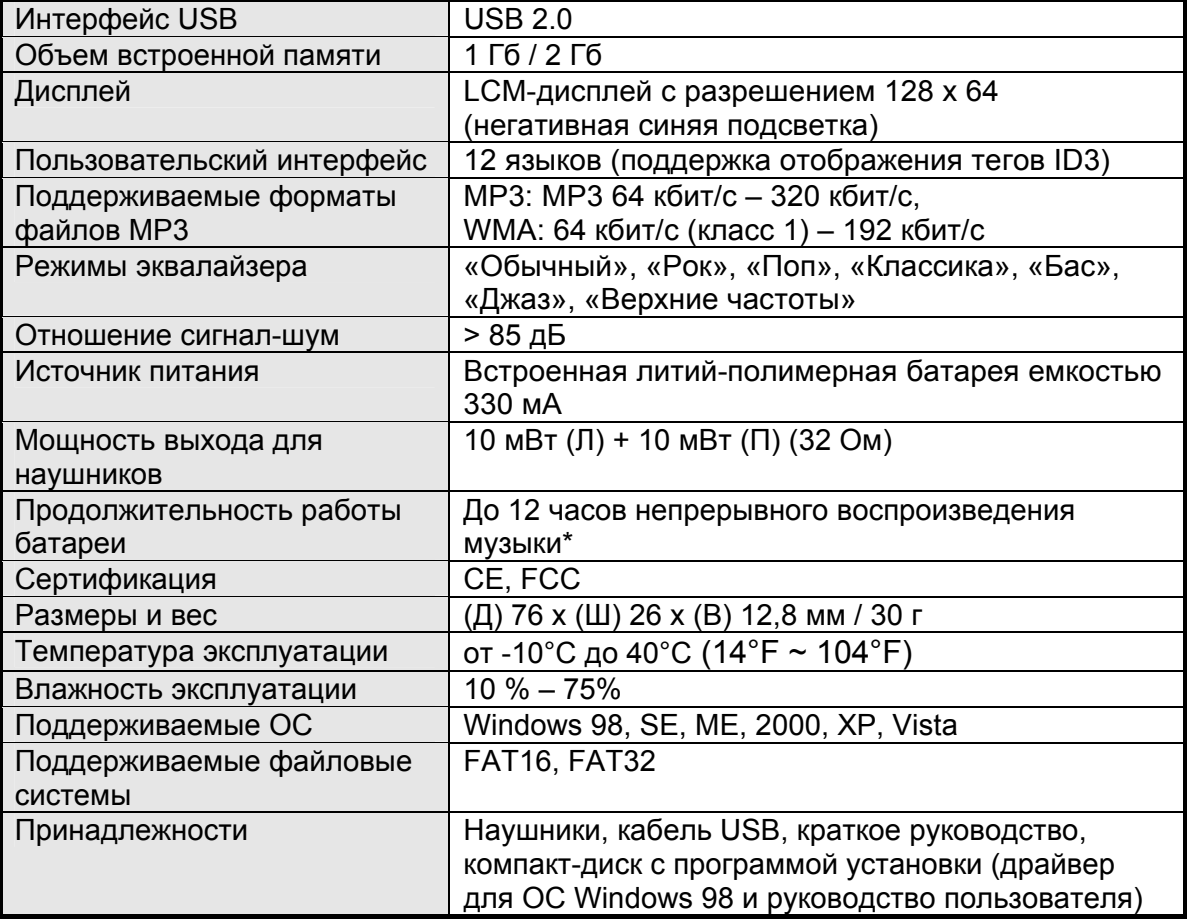

z **Примечание**. Срок службы батареи зависит от температуры и условий эксплуатации.

**Содержимое настоящего руководства может быть без предварительного уведомления изменено с целью улучшения.** 

# audio <del>CIENO</del> **AU350**

Авторское право на данное руководство пользователя принадлежит нашей компании. Запрещается передавать, воспроизводить и изменять данное руководство пользователя по частям или полностью. Характеристики и конструкция изделия, а также содержимое настоящего руководства могут изменяться без уведомления.